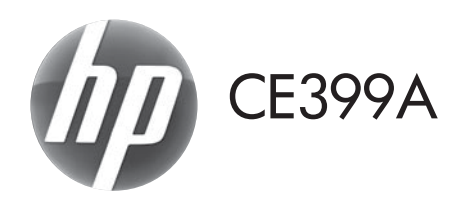

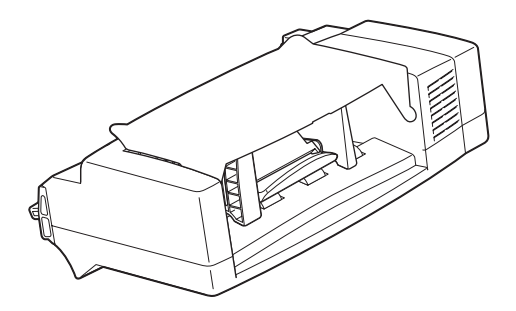

- **ED** Guide d'installation **CD** Diegimo vadovas **DE** Installationshandbuch **NO** Installeringsveiledning **IT** Guida all'installazione **CR** Podrecznik instalacji ES Guía de instalación en la esta el Guia de Instalacão BG Ръководство за инсталиране **ВО Ghid de instalare** CA Guia d'instal·lació a caracterista de la Pyководство по установке ● 安装指南 (简体中文) ● ● Vodič za instalaciju HR Vodič za instalaciju v KR Inštalačná príručka CS Instalační příručka v vedece v SL Priročnik za namestitev DA Installationsvejledning SV Installationsquide NL Installatiegids เป็น คูมือการติดตั้ง **ED** Paigaldusjuhend <br>
THE TW 安裝指南 (繁體中文) **FI** Asennusopas **CR** Kurulum Kilavuzu Telepítési útmutató **V** Hướng Dẫn Cài Đặt <sup>D</sup> Panduan Penginstalan ▲ 設置ガイド **KK Орнату нұсқаулығы KO** 설치 설명서
- EN Installation Guide **EN Uzstādīšanas rokasgrāmata** 
	-
	-
	-
	-
	-
	-
	-
	-
	-
	-
	-
	-
	-
- **EL** Οδηγός εγκατάστασης **EL Πο**κιδικά του Ελλάδα του Ποσίδικα είναι εκταικουποιημ

دليل التركيب AR

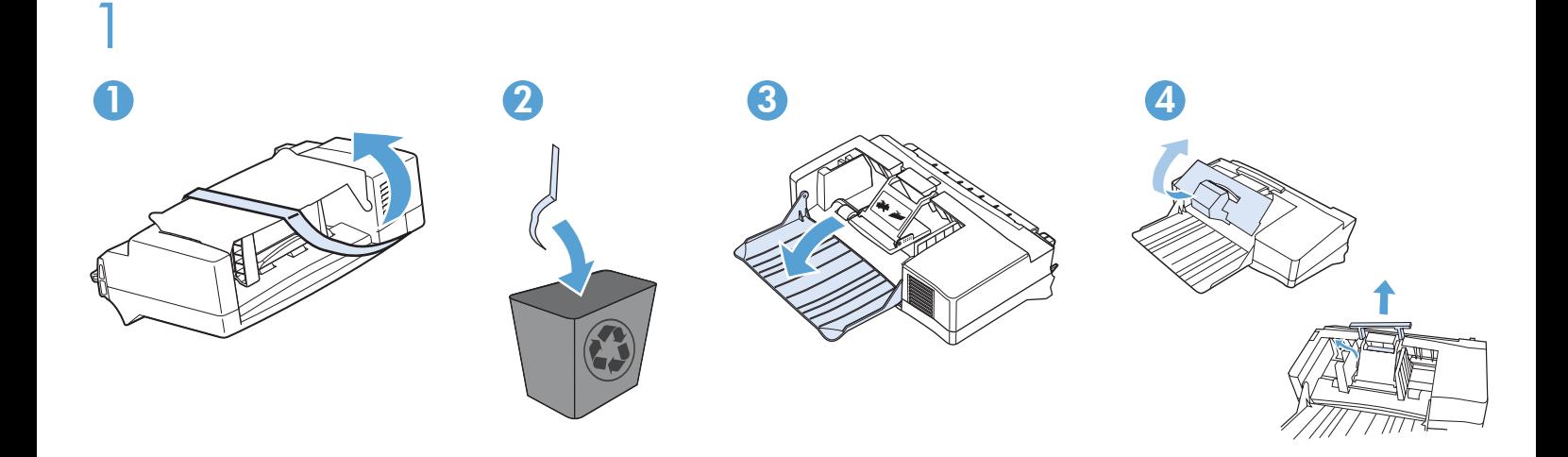

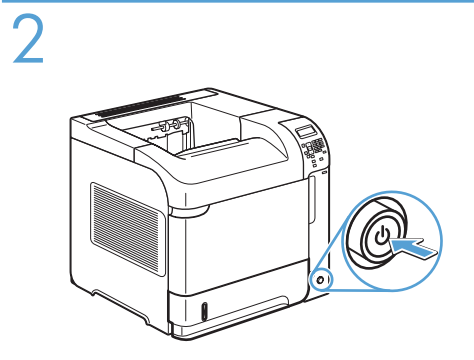

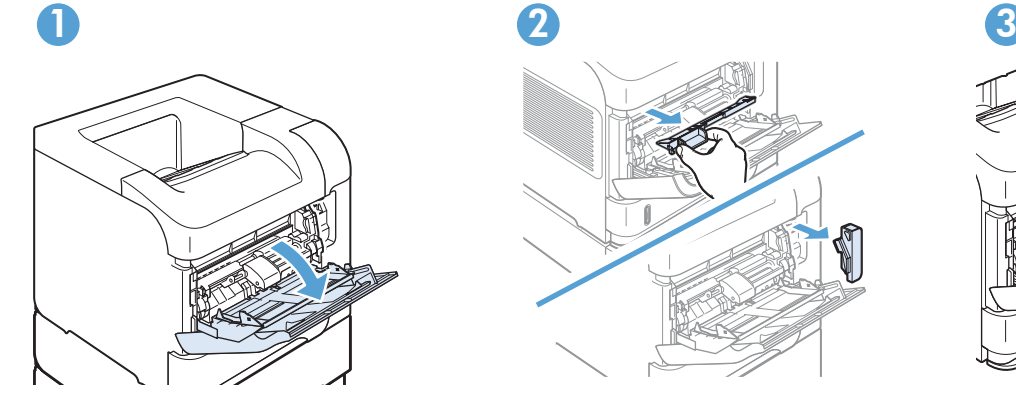

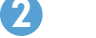

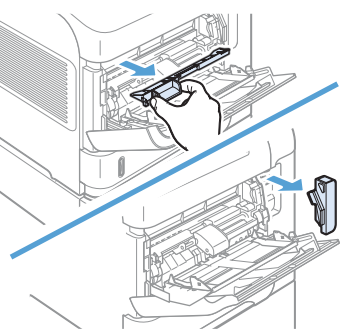

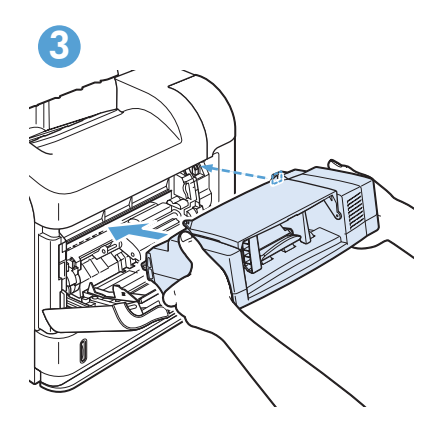

AR

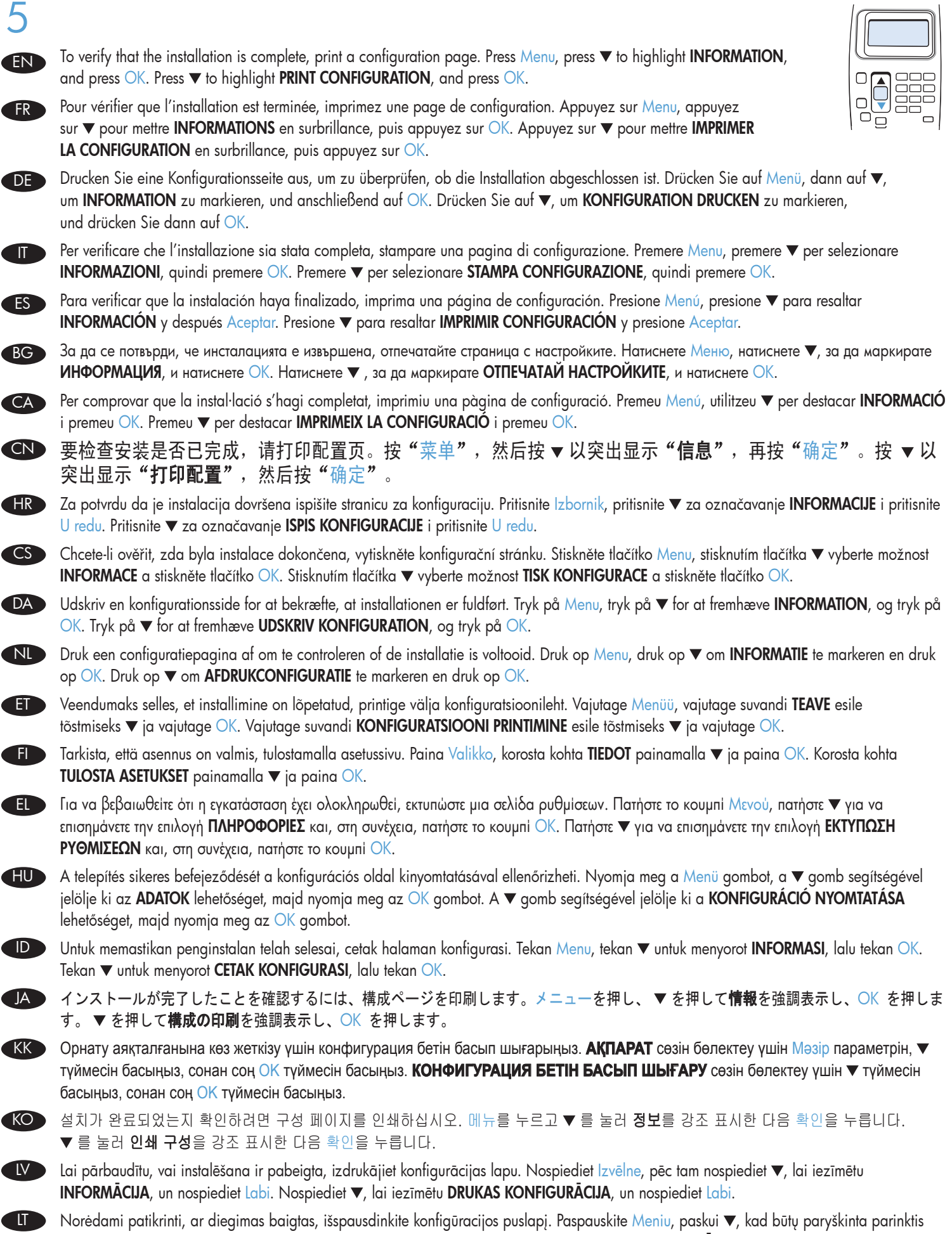

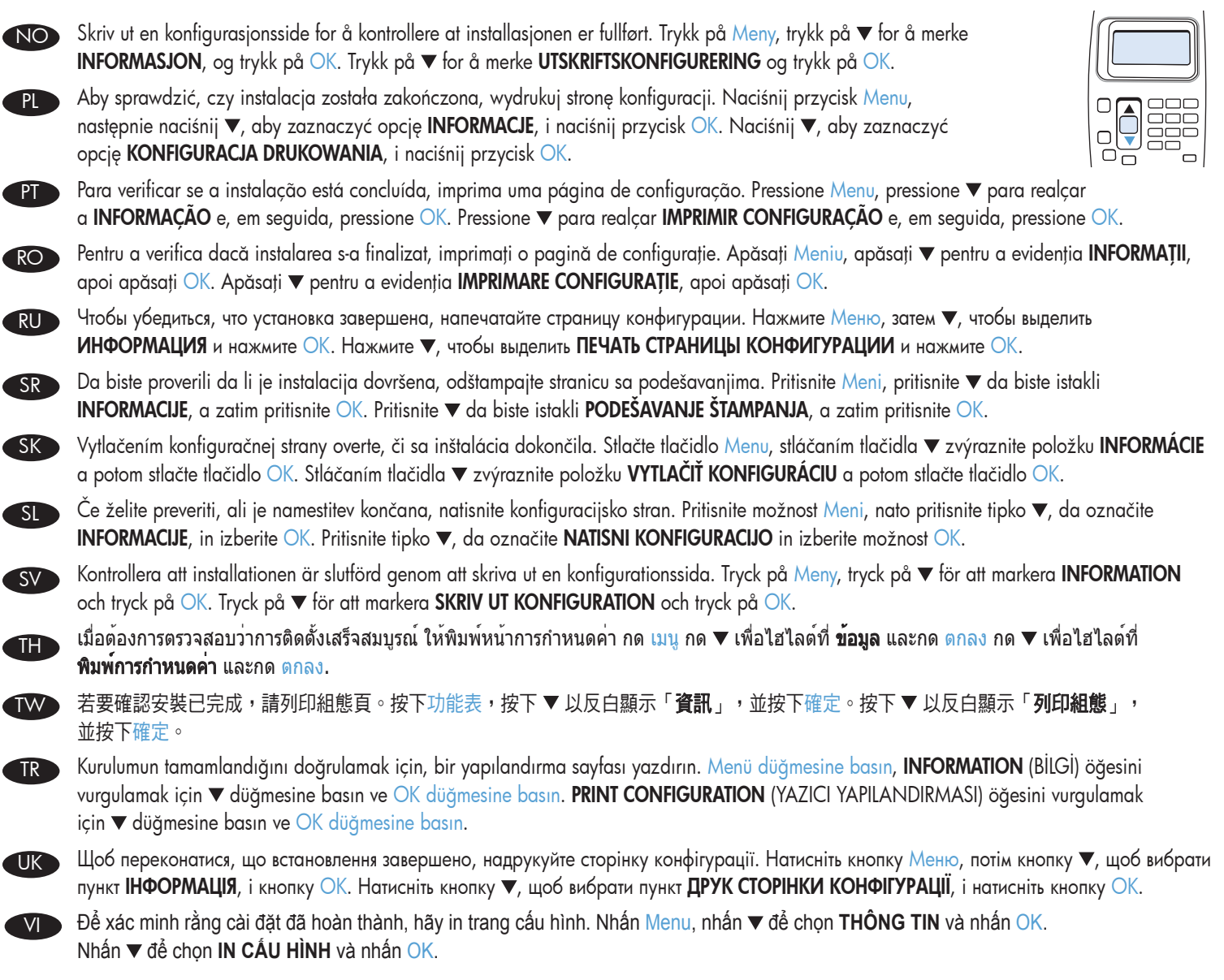

للتحقق من اكتمال التثبيت، اطبع صفحة التهيئة. اضغط على الزر Menu (القائمة)، واضغط ▼ لتمييز "ا**لمعلومات**"، واضغط على الزر OK (موافق). اضغط ▼ لتمييز "تـهينـة الطباعة"، واضـغط علـى الزر OK (موافق).

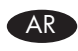

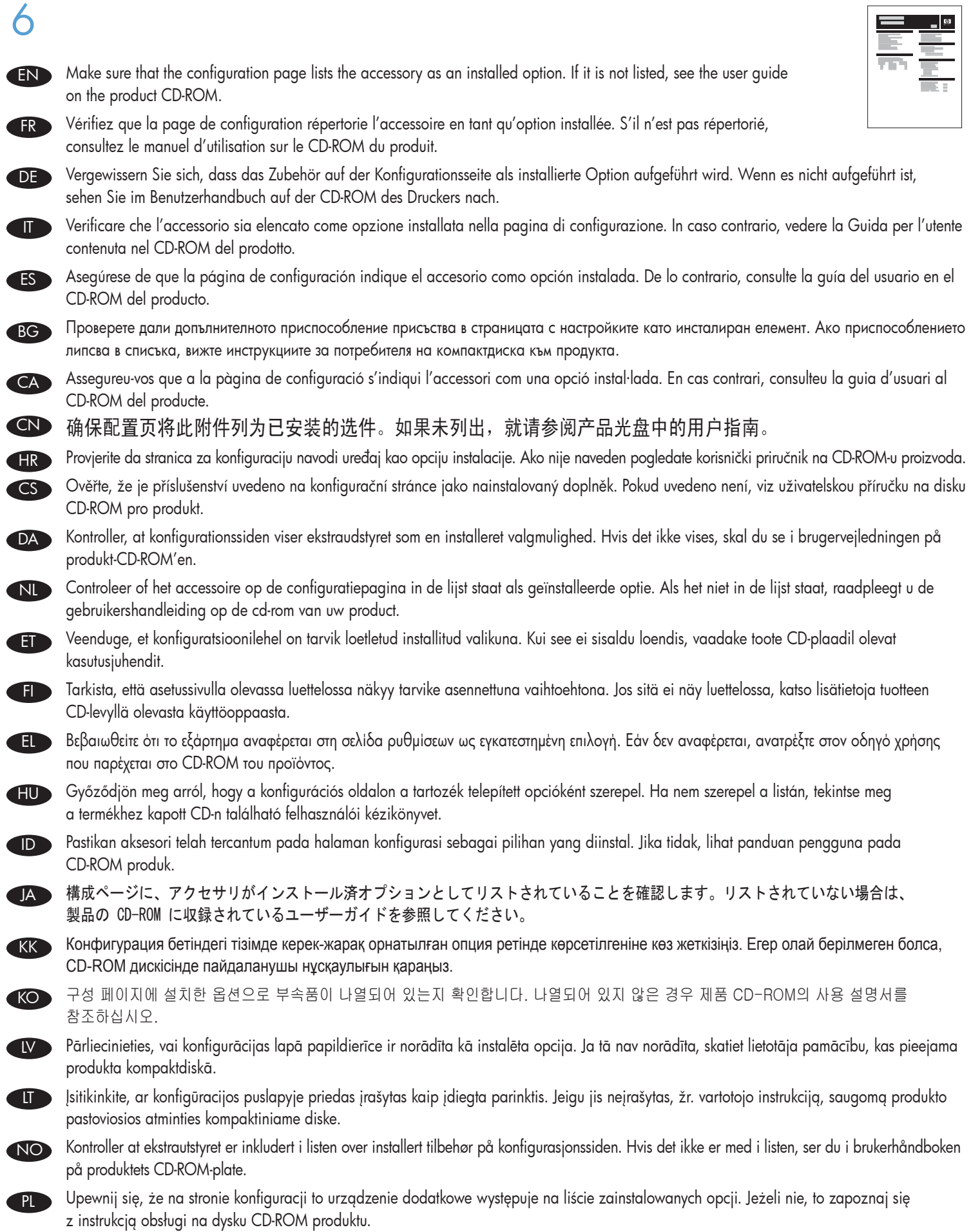

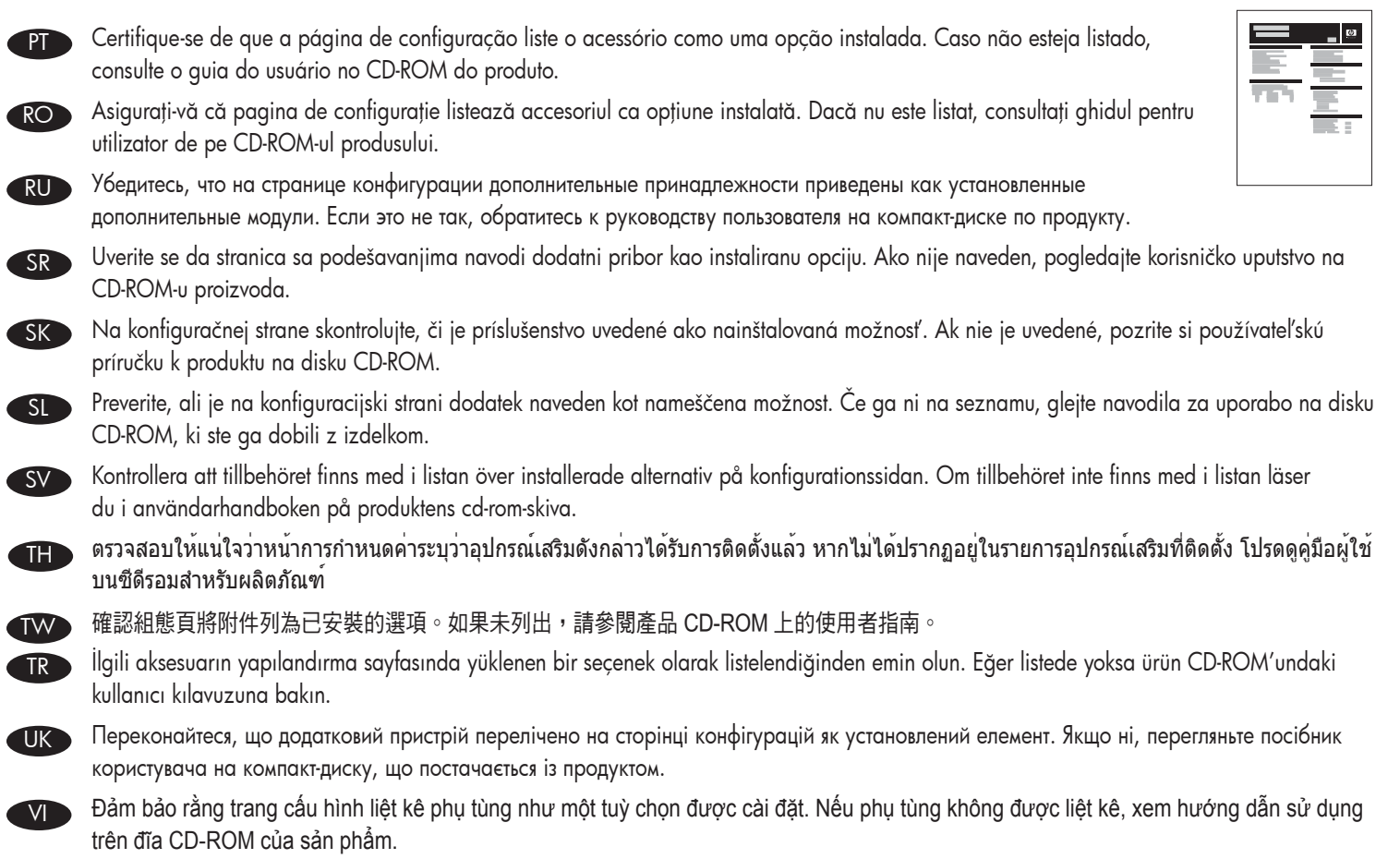

AR

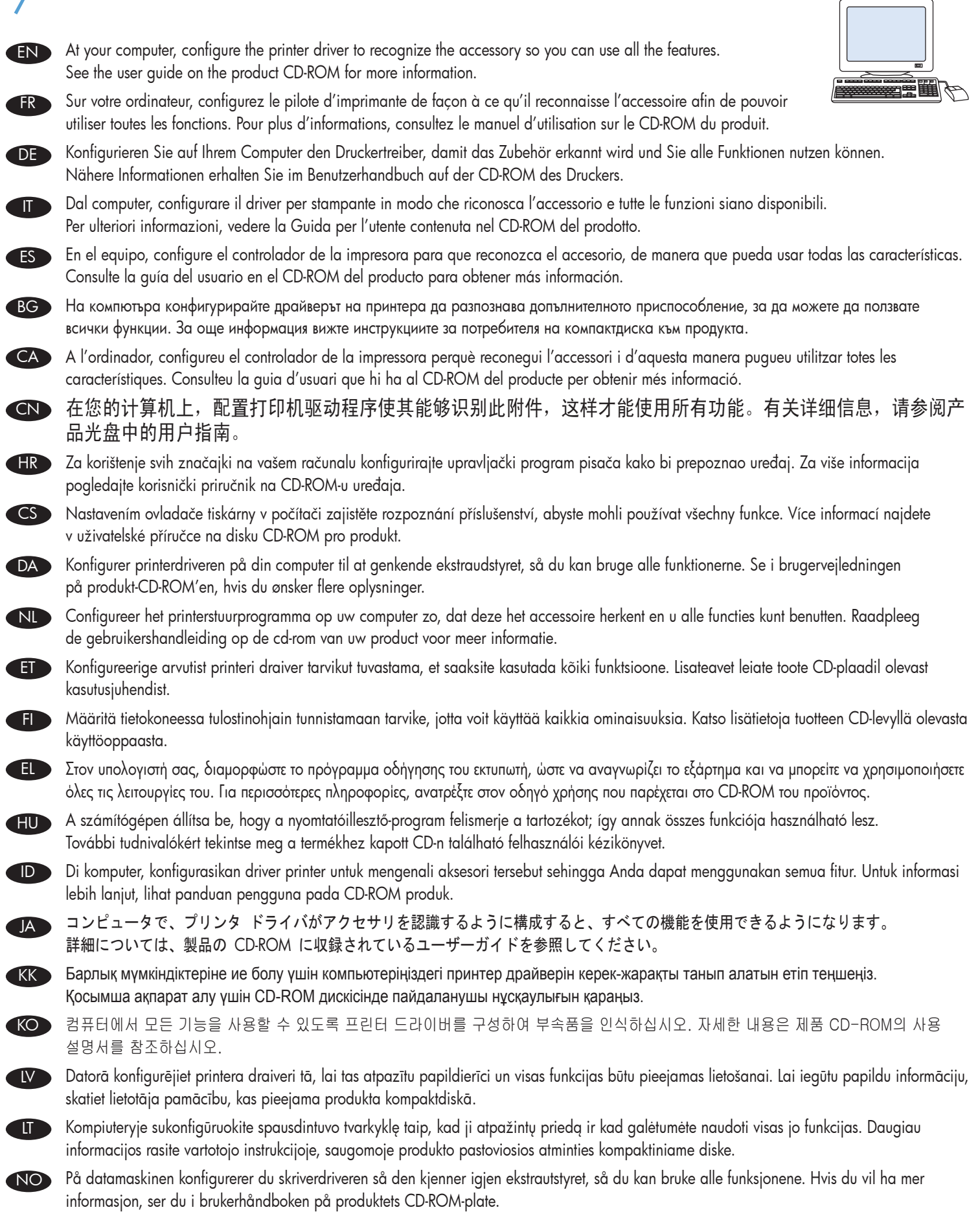

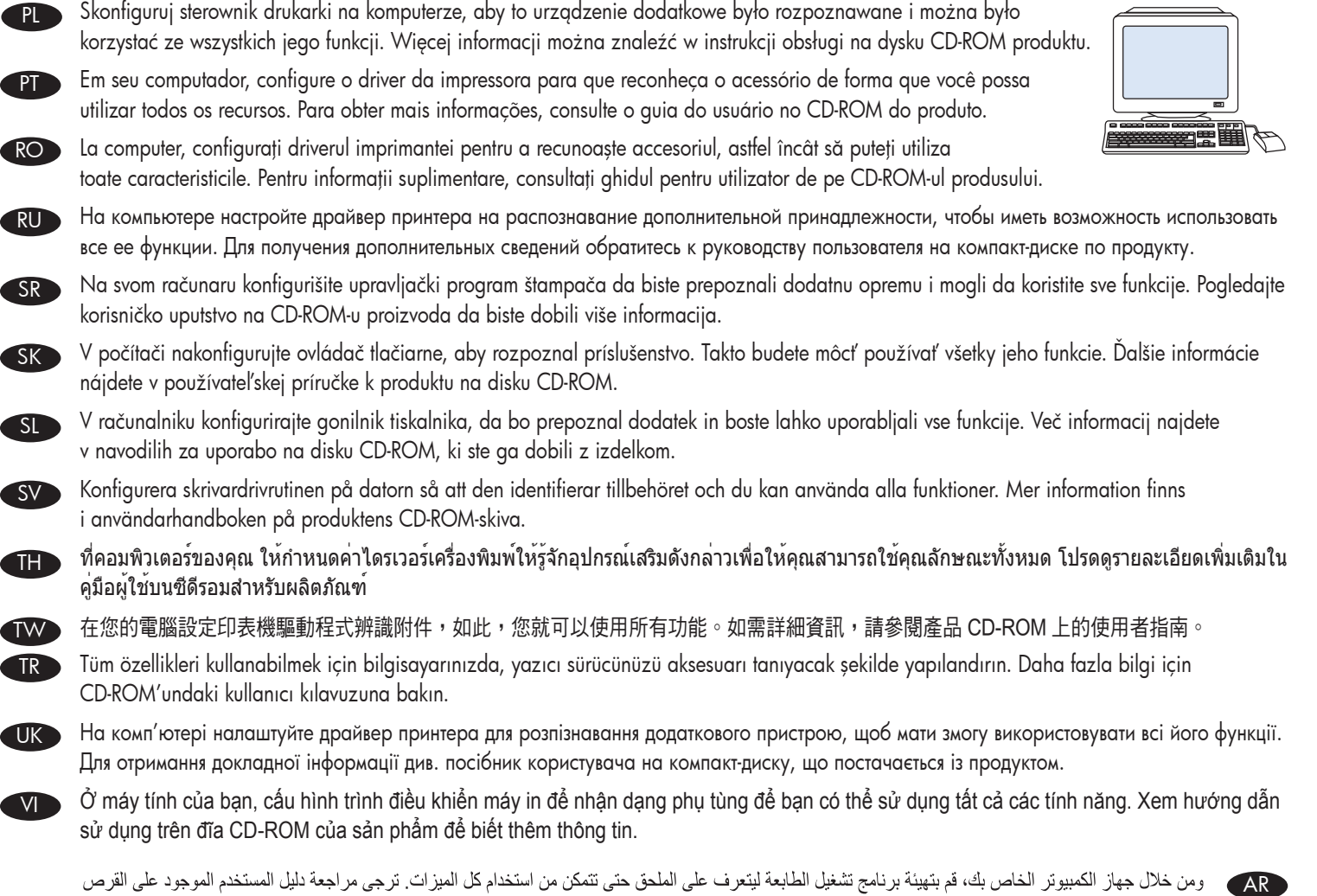

ی وس عدر جهاز المميورز الحاص ب. هم بنهيبه برنامج تسعين<br>المضغوط الخاص بالمنتج للحصول على مزيد من المعلومات. ببرب جهر

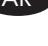

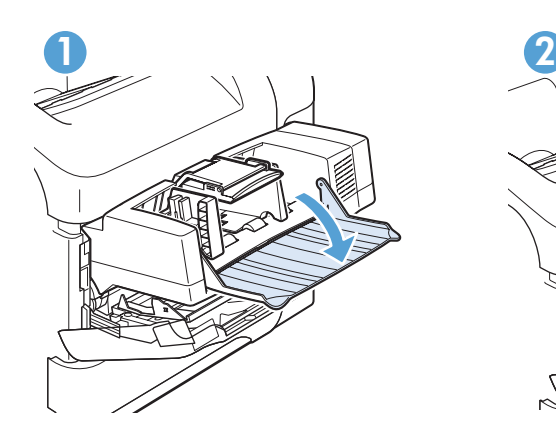

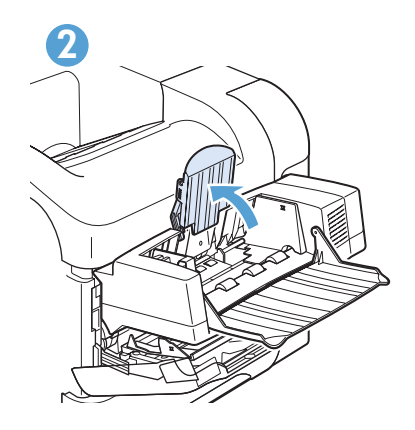

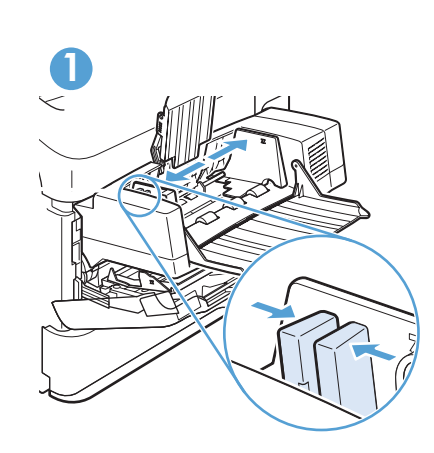

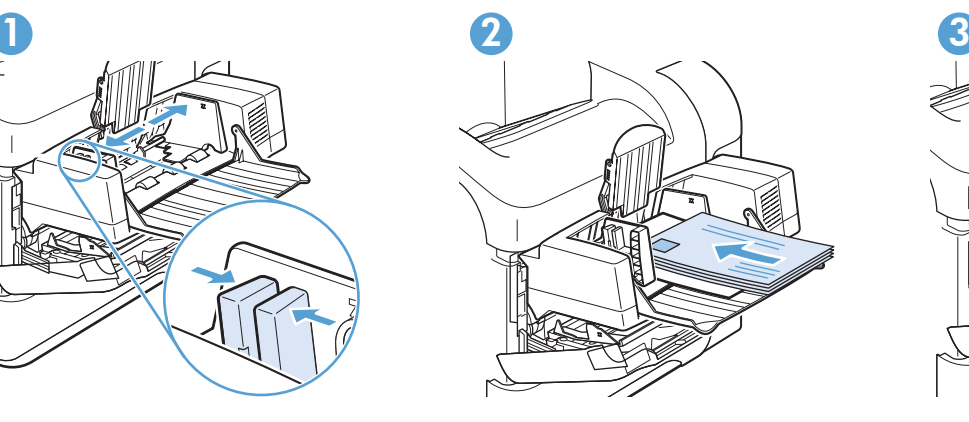

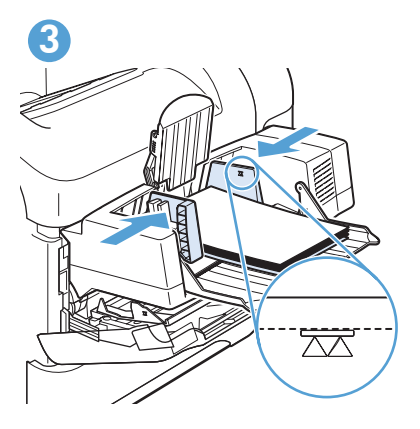

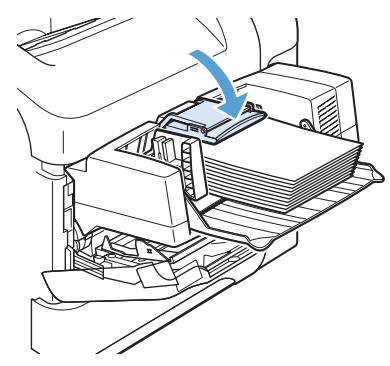

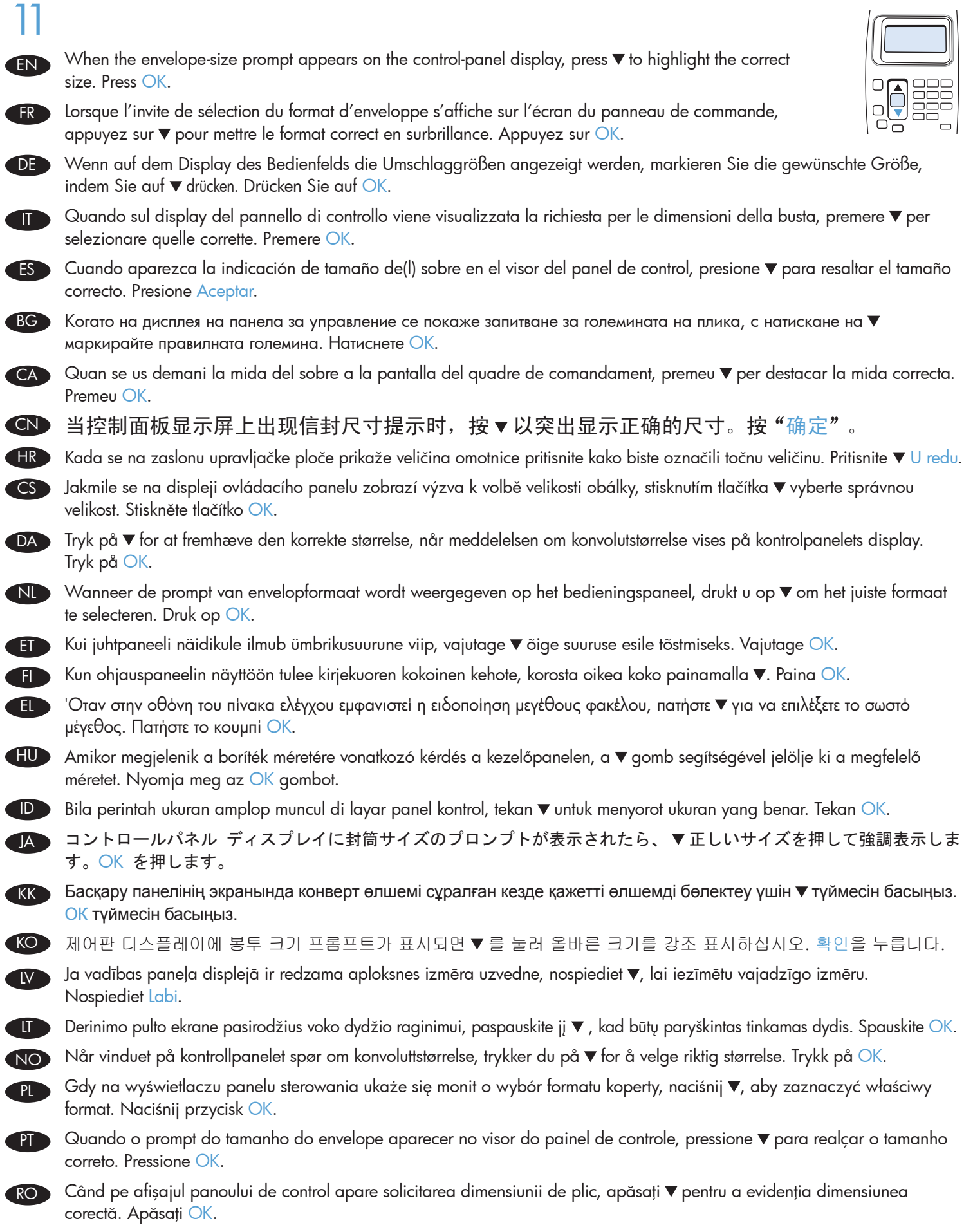

RU > При появлении запроса на размер конверта на экране панели управления выделите нужный размер. Нажмите  $\blacktriangledown$  OK.

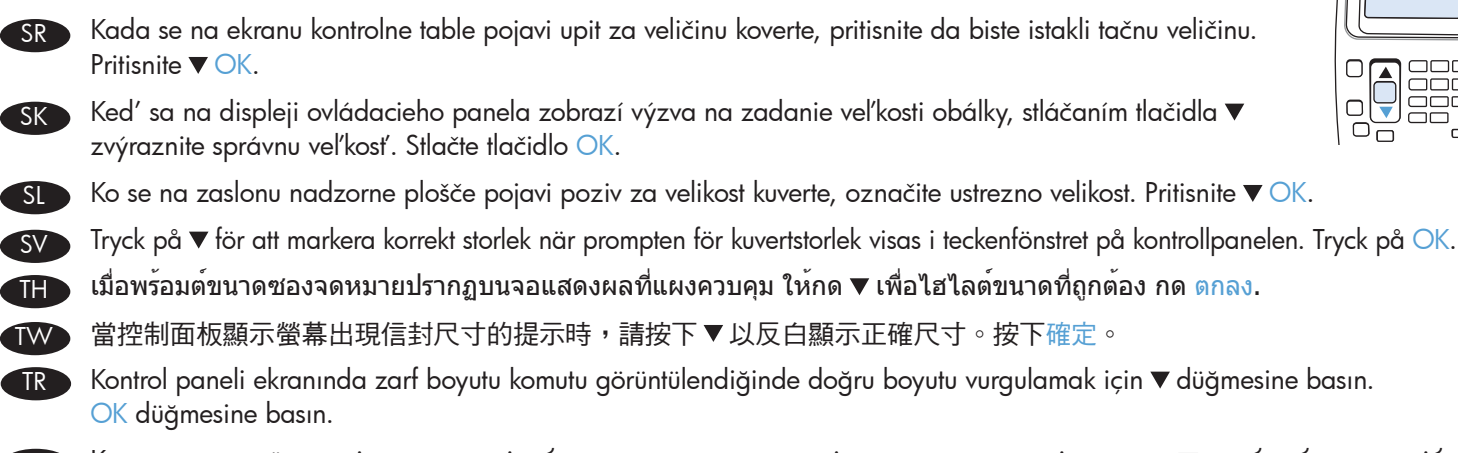

Коли на дисплеї панелі керування відобразиться запит про розмір конверта, натисніть кнопку , щоб вибрати потрібний розмір. Натисніть кнопку OK. UK

Khi nhắc nhở kích thước phong bì xuất hiện trên màn hình bảng điều khiển, nhấn ▼ để chọn kích thước chính xác. Nhấn OK. VI

> عند ظهور المطالبة بحجم المغلف على شاشة لوحة التحكم، اضغط ▼ لتمييز الحجم الصحيح. اضغط على OK (موافق). **CAR**

12 EN FR DE D IT ES BG) **CA** CN **HR** C<sub>S</sub> DA NL ET FI EL HU  $JA$  $\Box$ KK D KO LV LT NO PL **D PT**  $RO$ RU  $S$ R $\overline{S}$ SK SL To avoid print-quality problems, you must reinstall the accessory covers if you remove the accessory. Pour éviter des problèmes de qualité d'impression, vous devez réinstaller les caches d'accessoire si vous retirez un accessoire. Vermeiden Sie Probleme mit der Druckqualität, indem Sie nach dem Entfernen von Zubehör die entsprechenden Abdeckungen wieder anbringen. Se si rimuove l'accessorio, è necessario reinstallare i relativi coperchi per evitare problemi con la qualità di stampa. Para evitar problemas de calidad de impresión, debe volver a instalar las cubiertas del accesorio si lo retira. За да избегнете проблеми с качеството на печатa, при премахване на допълнителното приспособление трябва отново да монтирате съответните капаци. Per garantir la qualitat de la impressió, cal que torneu a instal·lar les cobertes de l'accessori en cas que el traieu. 为避免出现打印质量问题,如果您卸下此附件,则必须重新安装附件盖。 Za izbjegavanje problema s kvalitetom ispisa morate ponovno instalirati pokrove uređaja ako ste pomicali uređaj. Aby se nevyskytly problémy s kvalitou tisku, po odebrání příslušenství vraťte kryty příslušenství na místo. Sæt eventuelle dæksler til ekstraudstyr på igen, hvis du fjerner ekstraudstyret. Plaats de accessoirekappen terug wanneer u het accessoire verwijdert, om problemen met de afdrukkwaliteit te voorkomen. Trükikvaliteediga seotud probleemide vältimiseks peate tarviku katted tarviku eemaldamise korral tagasi paigaldama. Jotta vältät tulostuslaatuun liittyviä ongelmia, tarvikkeiden kannet on asennettava uudestaan, jos poistat tarvikkeen. Για να αποφύγετε προβλήματα σχετικά με την ποιότητα, πρέπει να επανεγκαταστήσετε τα καλύμματα του εξαρτήματος, εάν αφαιρέσετε το εξάρτημα. A nyomtatási minőséggel kapcsolatos problémák elkerülése érdekében, ha a készülékről eltávolítja a tartozékot, akkor a fedeleket vissza kell helyezni. Agar tidak terjadi masalah kualitas cetak, pasang kembali penutup aksesori jika Anda melepaskannya. 印字品質の問題が発生しないようにするには、アクセサリを削除した場合は、アクセサリ カバーを再インストール する必要があります。 Егер керек-жарақты алып тастайтын болcаңыз, басып шығару сапасының төмендеуін болдырмау үшін керекжарақ қақпақтарын қайта орнату керек. 인쇄 품질 문제를 방지하려면 부속품을 제거하는 경우 부속품 덮개를 다시 장착해야 합니다. Lai novērstu drukas kvalitātes problēmas, pēc papildierīces noņemšanas ir jāuzliek tās vāks. Norint išvengti problemų dėl spausdinimo kokybės, pašalinus priedą būtina iš naujo sumontuoti priedo dangčius. Hvis du fjerner ekstrautstyret, bør du sette på plass ekstrautstyrdekslene for å unngå problemer med utskriftskvaliteten. Aby uniknąć problemów z jakością drukowania, po usunięciu urządzenia dodatkowego należy ponownie zainstalować jego pokrywy. Para evitar problemas na qualidade da impressão, você deve reinstalar as tampas do acessório caso pretenda removê-lo. Pentru a evita problemele de calitate a imprimării, trebuie să reinstalaţi capacele accesoriului dacă scoateţi accesoriul. Во избежание проблем с качеством печати необходимо повторно установить крышки дополнительных принадлежностей при снятии дополнительных принадлежностей. Da biste izbegli probleme u kvalitetu štampanja, potrebno je da ponovo instalirate poklopce za dodatnu opremu ako uklonite dodatnu opremu. Po vybratí príslušenstva musíte opätovne vložiť jeho kryty, aby nedochádzalo k problémom s kvalitou tlače. Če se želite izogniti težavam s kakovostjo tiskanja, ponovno namestite pokrov dodatka, potem ko odstranite dodatek.

**Th** TW **TR** UK Undvik problem med utskriftskvaliteten genom att sätta tillbaka tillbehörsluckorna när du tar bort tillbehöret. เพื่อหลีกเลี่ยงปัญหาเรื่องคุณภาพงานพิมพ์ คุณจะต้องติดตั้งฝาปิดอุปกรณ์เสริมกลับเข้าที่หากคุณถอดฝาปิดดังกล่าว 為避免發生列印品質問題,請務必在移除附件後,重新安裝附件機殼。 Yazdırma kalitesiyle ilgili sorunları önlemek için, aksesuarı çıkarttığınızda aksesuar kapaklarını yeniden takmanız gerekir. Щоб уникнути проблем з якістю друку, після зняття додаткового пристрою необхідно загортати його в упаковку. SV

Để tránh gặp phải vấn đề về chất lượng in, bạn phải lắp đặt lại nắp vỏ phụ tùng nếu bạn tháo phụ tùng.

VI

لتجنب المشاكل المتعلقة بجودة الطباعة، يتعين عليك إعادة تركيب أغطية الملحق إذا كنت قد قمت بإزالته.

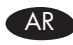

## 有毒有害物质表

根据中国电子信息产品污染控制管理办法的要求而出台

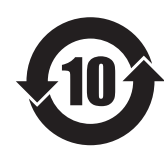

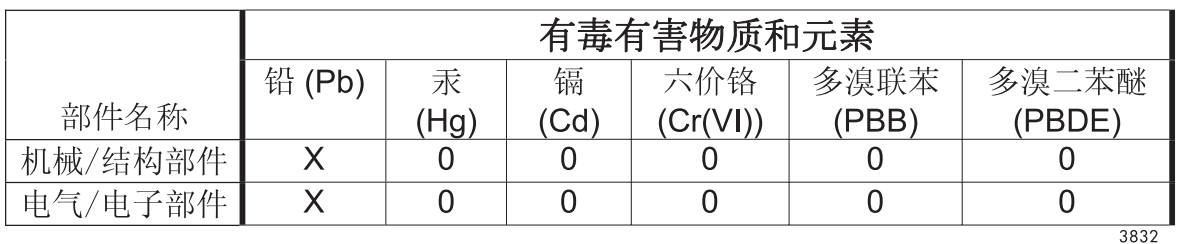

0: 表示在此部件所用的所有同类材料中, 所含的此有毒或有害物质均低于 SJ/T11363-2006 的限制要求。

X: 表示在此部件所用的所有同类材料中, 至少一种所含的此有毒或有害物质高于 SJ/T11363-2006 的限制要求。

注:引用的"环保使用期限"是根据在正常温度和湿度条件下操作使用产品而确定的。

© 2011 Hewlett-Packard Development Company, L.P. www.hp.com

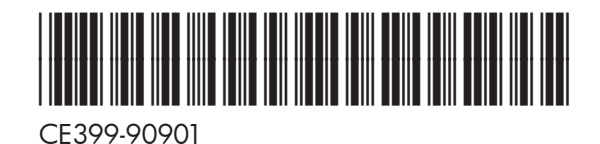

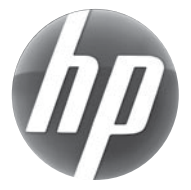